You can control many of the printer's functions directly from the JP-250's control panel, which consists of five switches, and 4 LED's.

## Keypad Controls:

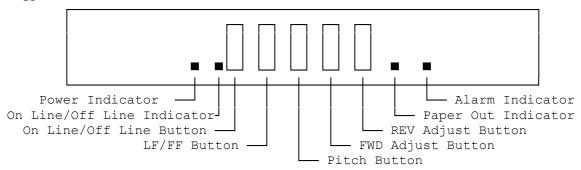

Below is a description of each function possible with the control panel.

Note: The function of the switches will change for each printer mode.

IBM and Canon Mode:

#### Online and Offline:

You can select every print mode and pitch by using the control panel operations. When the power is turned on, the printer is set online, and 10 cpi and high quality mode are selected automatically. You can change between online and offline status by pressing the ON LINE switch.

In each status, the printer functions change as follows:

Online: The printer can receive data from the computer. Moreover, print modes can be selected.

Offline: The printer ignores the computer. All switches on the control panel such as line feed, form feed and/or pitch selection are effective.

#### Print Mode Selection:

Pressing both the ON Line and PITCH switches with the printer online activates the print mode selection menu. (The buzzer will sound three times and the ON Line indicator will blink.) Press the PITCH switch to select the print mode. (The buzzer will sound three times if the mode is not selected correctly.) Next, press the LF/FF switch to determine the mode. Press the ON Line switch to end the menu.

Print Mode Selection Menu:

Pressing Pitch Switch

Result

Once

Set/cancel the emphasized mode

Twice Set/cancel the double-high mode Three times Set/cancel the double-wide mode Set/cancel the slashed zero Four times Five times Unused

Six times Reset the printer to default settings

Seven times No change to current settings

(buzzer sounds twice) \*

\* Example: Suppose you want to set the printer to print double-wide characters. But instead of pressing the PITCH switch three times, you press it four times by accident. If you then press the PITCH switch three more times (without pressing the LF/FF switch), you will clear the printer so that you can begin the print style selection over again. When the print style selection menu has been cleared, the buzzer sounds twice. At that point, press the PITCH switch the appropriate number of times to obtain the desired print style.

#### Pitch Selection:

The PITCH switch selects 10 cpi (character per inch), 12 cpi, 17 cpi or proportional spacing only when the printer is offline. (The buzzer will sound each time the PITCH switch is pressed.) A different pitch is selected according to the order shown below.

## Pressing PITCH switch:

Default 10 cpi (pica) 12 cpi (elite) Once Twice 17 cpi (condensed) Three times Proportional spacing Four times Return to default

## HQ/Economy Selection:

The LF/FF switch selects HQ or Economy mode when the printer is online. (The buzzer will sound each time the LF/FF is pressed.) The print speed is the same in both the Economy and HQ mode, but the Economy mode uses less

Note: To select the HQ/Economy mode selection properly, press the LF/FF switch when the carriage is stationary.

## EPSON Mode:

### Online and Offline:

You can select every print mode and pitch by using the control panel operations. When the power is turned on, the printer is set online, and 10 cpi and high quality mode are selected automatically. You can change between online and offline status by pressing the ON LINE switch.

In each status, the printer functions change as follows:

Online: The printer can receive data from the computer. Moreover, print modes can be selected.

Offline: The printer ignores the computer. All switches on the control panel such as line feed, form feed and/or pitch selection are effective.

#### Pitch Selection:

The PITCH switch selects 10 cpi (characters per inch), 12 cpi, 15 cpi or proportional spacing only when the printer is offline. (The buzzer will sound twice each time the PITCH switch is pressed.) A different pitch is selected according to the order shown below:

### Pressing PITCH switch:

Default 10 cpi (pica)
Once 12 cpi (elite)
Twice 15 cpi (micron)
Three times Proportional spacing
Four times Return to default

#### Condensed Mode:

Pressing the PITCH switch with the printer online sets the condensed mode. (The buzzer will sound each time the PITCH switch is pressed.) In the condensed mode, every character is printed at about 60 % of its original width as shown below. But the 15 cpi can not be condensed. Pressing the PITCH switch with the printer online again cancels the condensed mode.

Original Pitch Condensed Result
10 cpi (pica) 17 cpi
12 cpi (elite) 20 cpi
15 cpi (micron) Not varied
Proportional spacing ----

# HQ/Economy Selection:

The LF/FF switch selects HQ or Economy mode when the printer is online. (The buzzer will sound each time the LF/FF switch is pressed.) The print speed is the same n both the Economy and HQ mode, but the Economy mode uses less ink.

Note: To select the HQ/Economy mode selection properly, press the LF/FF switch when the carriage is stationary.

(jej 04/26/94)